# **Gérer un AD avec du powershell**

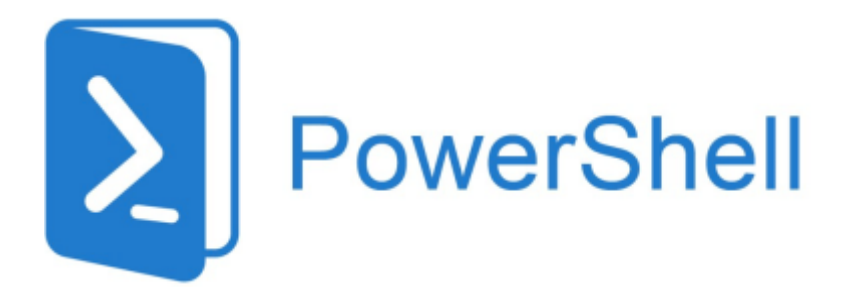

Cette petite fiche concerne la gestion d'un AD avec Powershell.

### **Vérifier un fichier .CSV**

[snippet.powershell](https://wiki.stoneset.fr/doku.php?do=export_code&id=wiki:windows:scripting:adpowershell&codeblock=0)

```
Import-Csv C:\Users\Administrateur\Desktop\Scripts\utilisateurs.csv ";"
| Format-Table
```
# **Créer des OU et des sous-OU**

**Exemple de fichier .CSV**

[Téléchargeable ici.](http://files.stoneset.fr/stoneset/images/powershell/ou.csv)

**Le script de création des OU :**

```
Import-Module activedirectory
$ADOU = Import-csv 'C:\Users\Administrateur\Desktop\Scripts\ou.csv'
foreach ($ou in $ADou) {
$name = $ou.name$path = $ou.pathNew-ADOrganizationalUnit `
-Name $name `
-path $path `
```
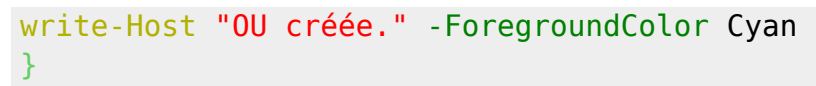

## **Powershell sur les utilisateurs**

### **Lister les utilisateurs existant dans une OU**

[snippet.powershell](https://wiki.stoneset.fr/doku.php?do=export_code&id=wiki:windows:scripting:adpowershell&codeblock=2)

```
Get-ADUser -Filter * -SearchBase
"OU=Utilisateurs,OU=Megaproduction,DC=dom,DC=megaprod,DC=lan" `
            -Properties Name, GivenName, Surname, EmailAddress, Title
            Select-Object Name, GivenName, Surname, EmailAddress, Title |
Ft
```
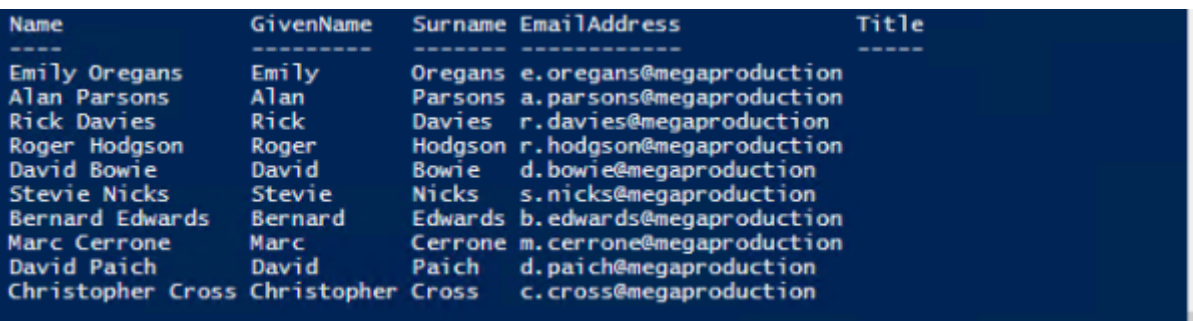

### **Création d'utilisateurs à partir d'un .CSV**

### **Exemple de fichier .CSV**

[Téléchargeable ici.](http://files.stoneset.fr/stoneset/images/powershell/utilisateurs.csv)

**Le script de création utilisateurs :**

```
Import-Module ActiveDirectory
$ADUsers = Import-Csv
C:\Users\Administrateur\Desktop\Scripts\utilisateurs.csv
$UPN = "dom.megaprod.lan"
foreach ($User in $ADUsers) {
```

```
 $username = $User.username
     $password = $User.password
    $first name = $User.fitname $lastname = $User.lastname
    $initials = $User.initals$0U = $User.out\text{semail} = \text{SUser email} $streetaddress = $User.streetaddress
    $city = $User.city $zipcode = $User.zipcode
     $state = $User.state
     $country = $User.country
     $telephone = $User.telephone
    $jobtitle = $User.jobtitle $company = $User.company
    \deltadepartment = \deltaUser.department
     if (Get-ADUser -F { SamAccountName -eq $username }) {
         Write-Warning "Compte utilisateur déjà existant."
     }
     else {
         New-ADUser `
              -SamAccountName $username `
              -UserPrincipalName "$username@$UPN" `
              -Name "$firstname $lastname" `
              -GivenName $firstname `
              -Surname $lastname `
              -Initials $initials `
              -Enabled $True `
              -DisplayName "$lastname, $firstname" `
              -Path $OU `
              -City $city `
              -PostalCode $zipcode `
              -Country $country `
              -Company $company `
              -State $state `
              -StreetAddress $streetaddress `
              -OfficePhone $telephone `
             -EmailAddress $email `
              -Title $jobtitle `
              -Department $department `
              -AccountPassword (ConvertTo-secureString $password -
AsPlainText -Force) -ChangePasswordAtLogon $True
         Write-Host "Utilisateur créé." -ForegroundColor Cyan
     }
}
Read-Host -Prompt "Appuyer sur ENTRER pour terminer."
```
# **Création des groupes**

#### **Exemple de fichier .CSV**

[Téléchargeable ici.](http://files.stoneset.fr/stoneset/images/powershell/groupes.csv)

#### **Le script de création des groupes :**

#### [snippet.powershell](https://wiki.stoneset.fr/doku.php?do=export_code&id=wiki:windows:scripting:adpowershell&codeblock=4)

```
Import-Module ActiveDirectory
$groups = Import-Csv
'C:\Users\Administrateur\Desktop\Scripts\groupes.csv'
     foreach ($group in $groups) {
    $groupProps = @{Name = $group.name
      Path = $group.path
      GroupScope = <math>$group.scope</math>GroupCategory = $group.categyDescription = <math>$group.description</math> }
     New-ADGroup @groupProps
     Write-Host "Groupe créé." -ForegroundColor Cyan
}
Read-Host -Prompt "Appuyer sur ENTRER pour terminer."
```
### **Mettre le groupe local dans le groupe global**

#### **Exemple de fichier .CSV**

[Téléchargeable ici.](http://files.stoneset.fr/stoneset/images/powershell/gl_gg.csv)

#### **Le script d'ajout de groupe local dans un groupe global :**

```
Import-Module ActiveDirectory
$List = Import-Csv "C:\Users\Administrateur\Desktop\Scripts\gl_gg.csv"
foreach ( $Group in $List ) {
     foreach ( $MemberOf in $Group.memberof -split ", " ) {
         Add-ADGroupMember -Identity $MemberOf -Members $Group.group
 }
        write-Host "Groupe $Group ajouté dans le groupe global
$MemberOf." -ForegroundColor Cyan
     }
```
# **Ajouter un utilisateur dans un groupe**

### **Exemple de fichier .CSV**

[Téléchargeable ici.](http://files.stoneset.fr/stoneset/images/powershell/utilisateurs_groups.csv)

**Le script d'ajout d'utilisateurs dans des groupes :**

```
Import-Module ActiveDirectory
$List = Import-Csv
"C:\Users\Administrateur\Desktop\Scripts\utilisateurs_groups.csv"
foreach ($User in $List) {
     $UserSam = $User.SamAccountName
     $Groups = $User.Group
     $ADUser = Get-ADUser -Filter "SamAccountName -eq '$UserSam'" |
Select-Object SamAccountName
     $ADGroups = Get-ADGroup -Filter * | Select-Object
DistinguishedName, SamAccountName
     if ($ADUser -eq $null) {
        Write-Host "$UserSam utilisateur non existant." -
ForegroundColor Red
         Continue
     }
```

```
 if ($Groups -eq $null) {
         Write-Host "$UserSam aucun groupe spécifié pour cet
utilisateur." -ForegroundColor Yellow
         Continue
     }
     $ExistingGroups = Get-ADPrincipalGroupMembership $UserSam | Select-
Object DistinguishedName, SamAccountName
    foreach ($Group in $Groups.Split(';')) {
         if ($ADGroups.SamAccountName -notcontains $Group) {
             Write-Host "$Le groupe n'existe pas." -ForegroundColor Red
             Continue
         }
         if ($ExistingGroups.SamAccountName -eq $Group) {
            Write-Host "$UserSam existe déjà dans le groupe $Group" -
ForeGroundColor Yellow
 }
         else {
            Add-ADGroupMember -Identity $Group -Members $UserSam
             Write-Host "L'utilisateur $UserSam a été ajouté dans le
groupe $Group" -ForeGroundColor Green
         }
     }
}
```
# **Création de la structure des dossiers**

Fonctionnalité :

- 1. Création de la structure des dossiers
- 2. Suppression de l'héritage
- 3. Suppression des utilisateurs indésirables
- 4. Ajout des groupes et définitions des permissions à partir d'un .csv

### **Exemple de fichier .CSV**

#### [Téléchargeable ici.](http://files.stoneset.fr/stoneset/images/powershell/folder_structure.csv)

#### **Le script d'ajout d'utilisateurs dans des groupes :**

```
Set-Location "C:\"
write-Host "Créations de la structure des dossiers..." -ForegroundColor
Cyan
$Folders = Import-Csv
"C:\Users\Administrateur\Desktop\Scripts\folder_structure.csv"
ForEach ($Folder in $Folders) {
      if (Test-Path -Path $Folder.Name) {
         write-Host "Le dossier existe déjà !" -ForegroundColor Red
     } else {
         New-Item $Folder.Name -type directory
         write-Host "Création du dossier $Folder" -ForegroundColor Green
     }
     echo "-------"
     echo 'Dossier :' $Folder.Name
     write-Host "Supression de l'heritage" -ForegroundColor Cyan
     $acl = Get-ACL -Path $Folder.Name
     $acl.SetAccessRuleProtection($True, $True)
     Set-Acl -Path $Folder.Name -AclObject $acl
     write-Host "OK!" -ForegroundColor Green
     write-Host "Supression des utilisateurs non-désirés" -
ForegroundColor Cyan
     $acl = Get-ACL -Path $Folder.Name
     icacls C:\entreprise /remove 'CREATEUR PROPRIETAIRE' /t
     $usersid = New-Object System.Security.Principal.Ntaccount
("BUILTIN\Utilisateurs")
     $acl.PurgeAccessRules($usersid)
     $acl | Set-Acl -Path $Folder.Name
     write-Host "OK!" -ForegroundColor Green
     write-Host "Ajouter les ACL sur les dossiers" -ForegroundColor Cyan
     echo $Folder.Group
     echo $Folder.ACL
     $acl = Get-Acl -Path $Folder.Name
     $AccessRule = New-Object
System.Security.AccessControl.FileSystemAccessRule($Folder.Group,$Folde
r.ACL,"Allow")
     $acl.SetAccessRule($AccessRule)
     $acl | Set-Acl -Path $Folder.Name
     write-Host "OK!" -ForegroundColor Green
}
```
# **Mes sources**

- 1. <https://www.it-connect.fr/chapitres/creer-des-utilisateurs-dans-lad-a-partir-dun-csv/>
- 2. <https://www.alitajran.com/add-users-to-multiple-groups-powershell/>
- 3. [https://community.spiceworks.com/topic/1286638-insert-global-security-group-into-domain-local](https://community.spiceworks.com/topic/1286638-insert-global-security-group-into-domain-local-groups-with-csv) [-groups-with-csv](https://community.spiceworks.com/topic/1286638-insert-global-security-group-into-domain-local-groups-with-csv)
- 4. [https://blog.netwrix.fr/2018/12/12/comment-gerer-les-listes-de-controle-dacces-acl-au-systeme](https://blog.netwrix.fr/2018/12/12/comment-gerer-les-listes-de-controle-dacces-acl-au-systeme-de-fichiers-avec-les-scripts-powershell/)[de-fichiers-avec-les-scripts-powershell/](https://blog.netwrix.fr/2018/12/12/comment-gerer-les-listes-de-controle-dacces-acl-au-systeme-de-fichiers-avec-les-scripts-powershell/)
- 5. [https://petri.com/how-to-use-powershell-to-manage-folder-permissions/#Modifying\\_files\\_and\\_fol](https://petri.com/how-to-use-powershell-to-manage-folder-permissions/#Modifying_files_and_folder_permissions_with_Get-Acl_and_Set-Acl) der permissions with Get-Acl and Set-Acl
- 6. <https://stackoverflow.com/questions/36103821/how-to-remove-acls-on-remote-disk>

From: <https://wiki.stoneset.fr/>- **StoneSet - Documentations**

Permanent link: **<https://wiki.stoneset.fr/doku.php?id=wiki:windows:scripting:adpowershell>**

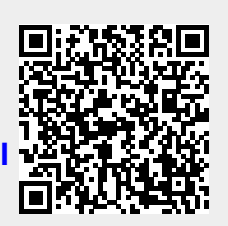

Last update: **2022/11/21 17:46**